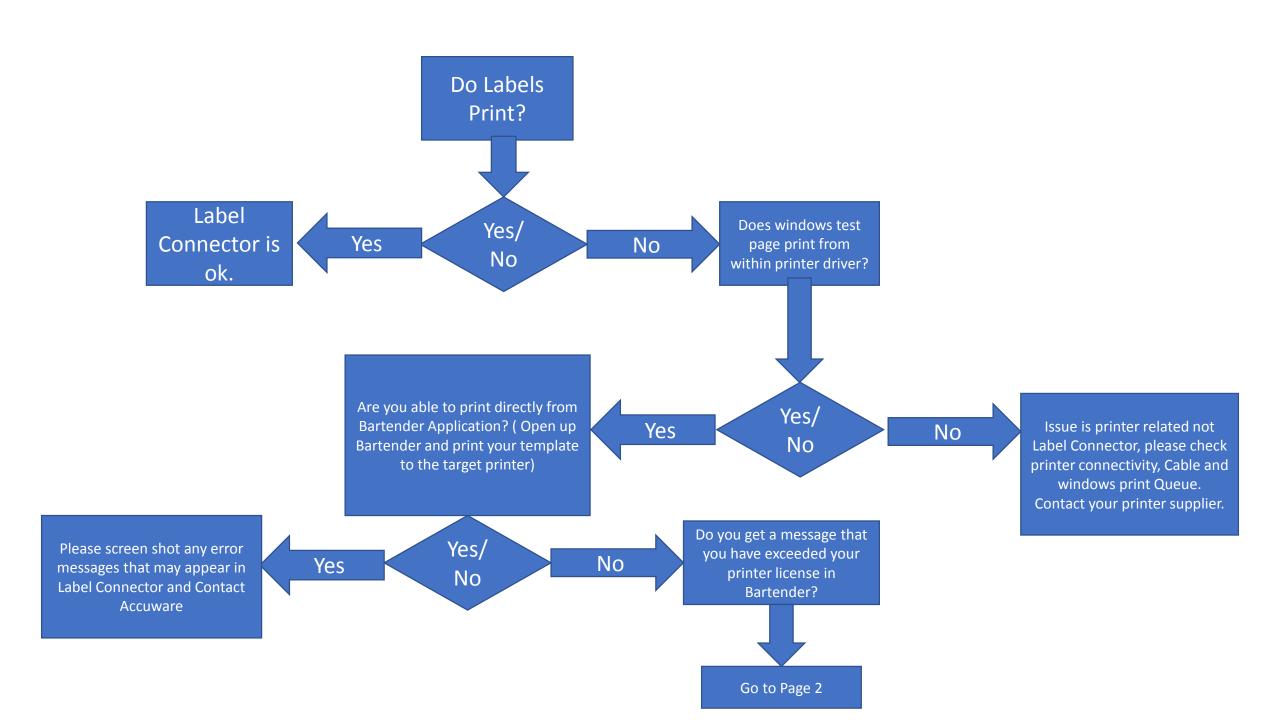

reached?

No

Yes/

No

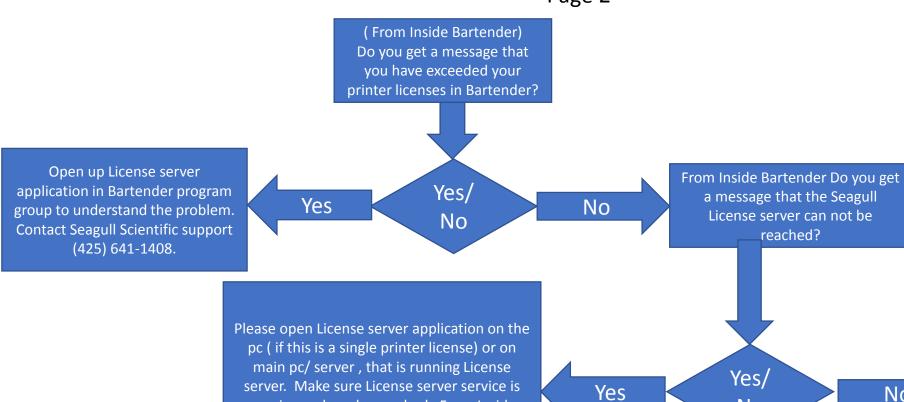

running and can be reached. From Inside

Bartender go to "Administer" menu at top of

the Bartender designer screen. Go to

"Licensing Setup" dialog box. Try ""Test"

button. If connection fails try adjusting

firewall / and Anti Virus "exception" settings.

If you are not able to print your Label Template from Bartender directly please contact Seagull Scientific support at (425) 641-1408. You may also contact Accuware at (888) 732-0500 This is a bartender related issue, not Label Connecor.